## **Önemli**

<u>/\</u>

Lütfen kendinizi güvenli ve etkin kullanıma alıştırmak için ÖNLEMLERİ, bu Kurma Kılavuzunu ve CD-ROM'da yüklü olan Kullanıcı Kılavuzu dikkatle okuyun. Lütfen bu kılavuzu ileride başvurmak üzere saklayın.

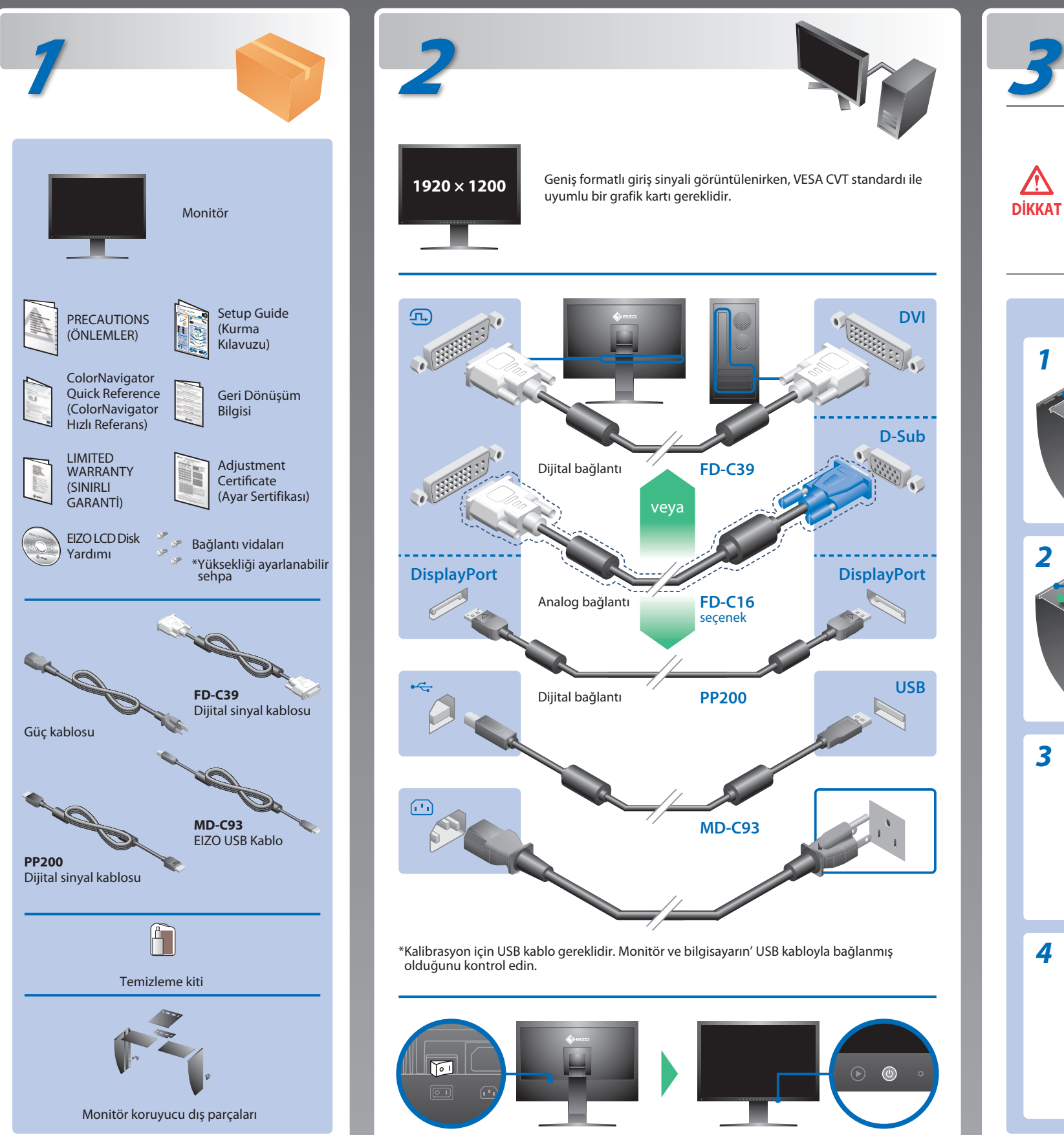

# **Kurma Kılavuzu**

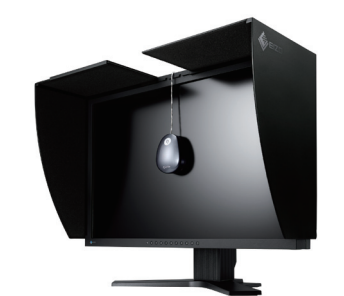

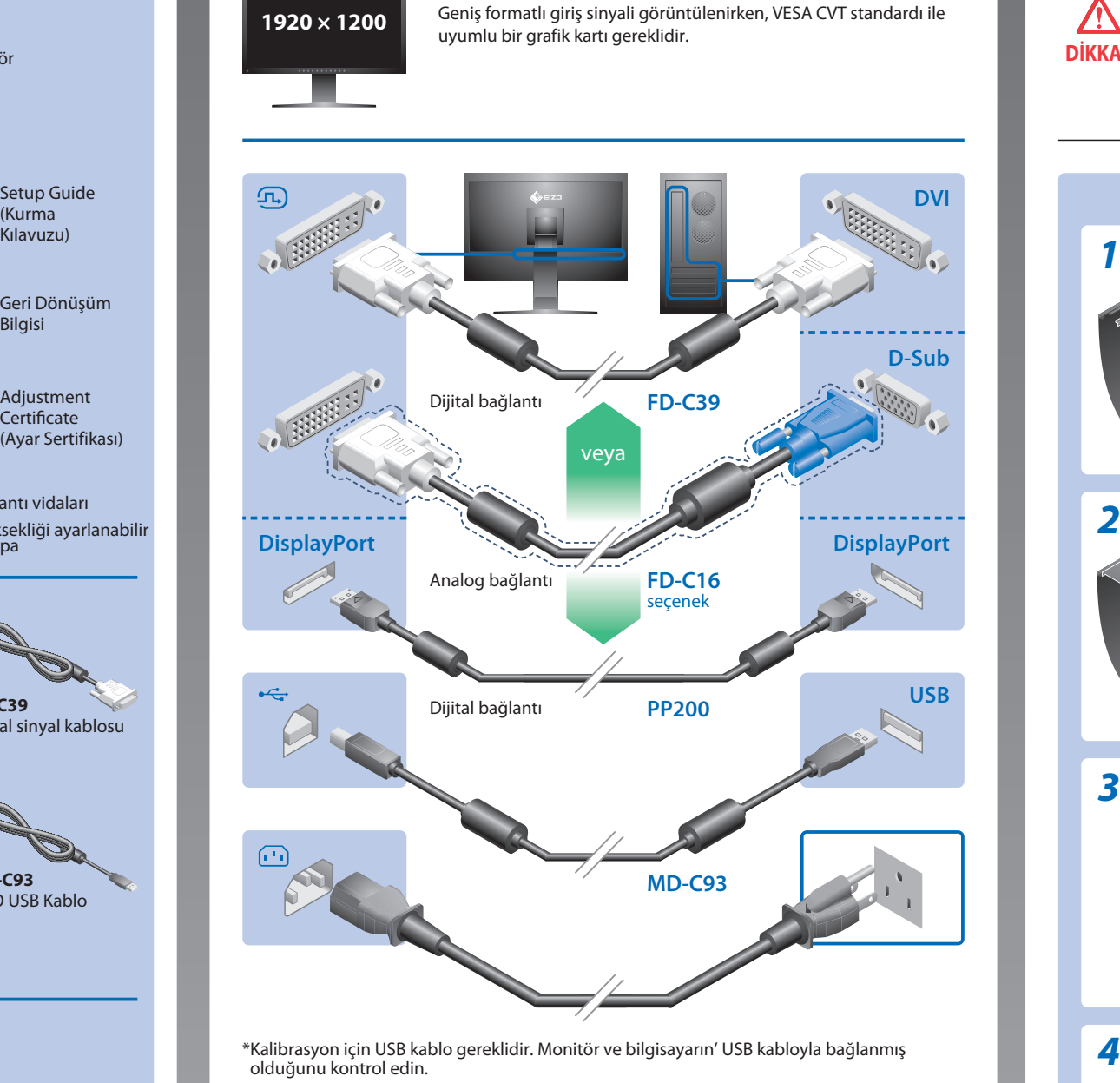

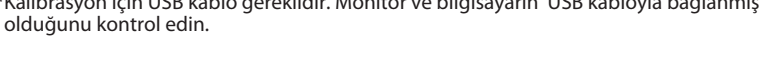

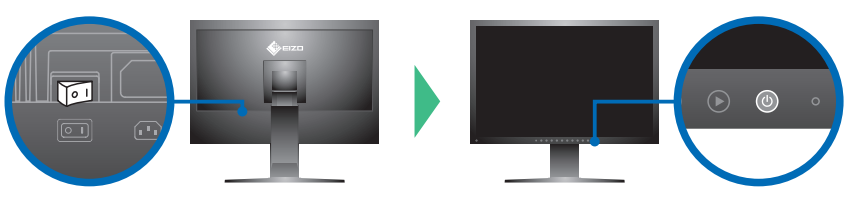

**Kapağı, durdurucuya temas edene kadar açın/kapatın.** Kapak düzgün kapanmazsa, monitörün üzerindeki

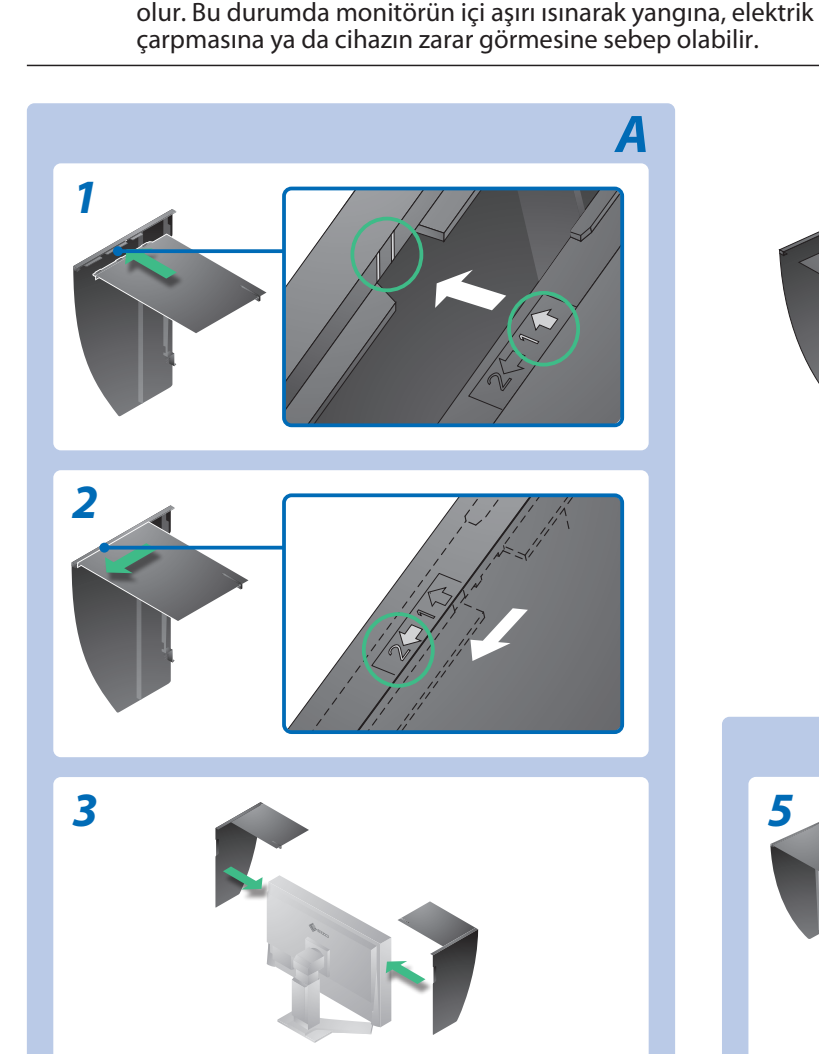

**Monitörü, koruyucu dış parçalar takılı halde taşımayın.** Dış parçalar, monitörü taşırken düşerek ya da kayarak

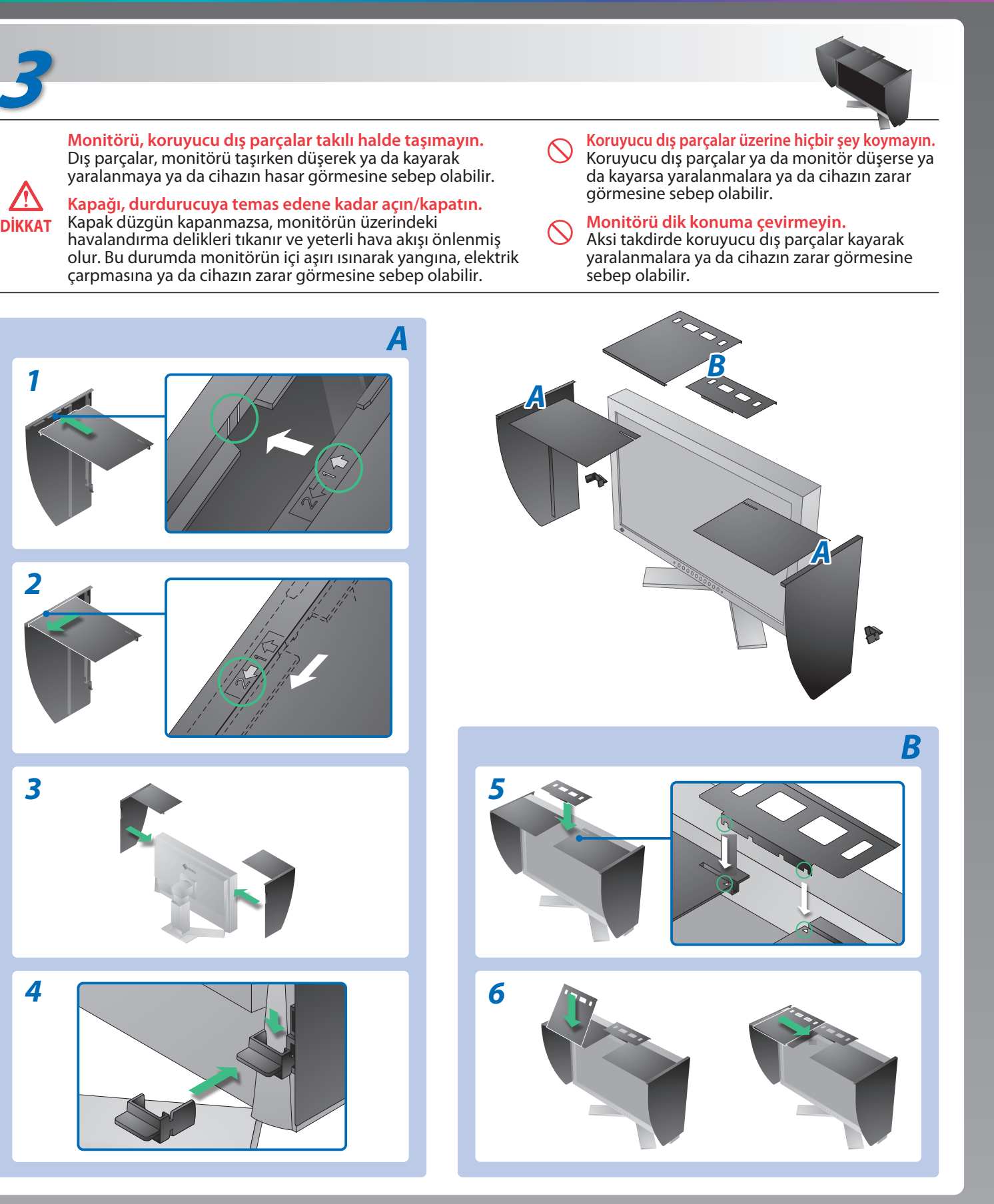

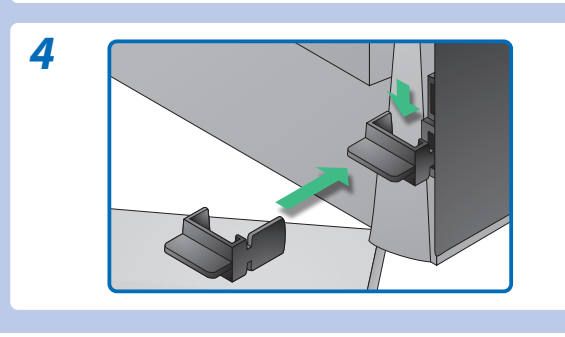

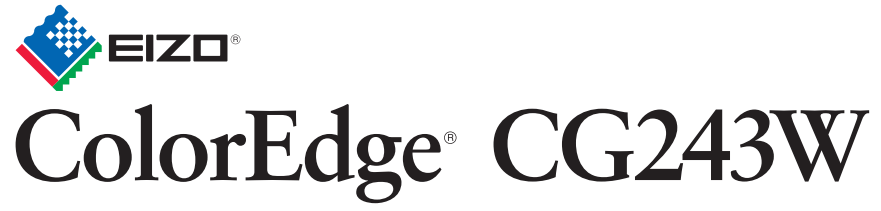

Kalibrasyon Renkli LCD Monitör

### **Olası neden ve çözümü**

**Görüntü yok Sorunu** Aşağıdaki çözümleyici eylem yapıldıktan sonra bile monitörde görüntü yoksa, yerel satıcınıza başvurun. **Sorunlar** Güç göstergesi yanmıyor. **Görüntü yok** Güç göstergesi mavi yanıyor. Güç göstergesi turuncu yanıyor. Sinyal çıkışı olmadığı zaman bu mesaj görünür. Örnek: No Signal DisplayPort fH: 0.0kHz  $fV: 0.0Hz$ Check the input signal. Mesaj, giriş sinyalinin belirlenen frekans **Şu mesaj görülür.** aralığı dışında olduğunu gösterir. (Bu tür sinyal frekansı kırmızı olarak görüntülenir.) Örnek:

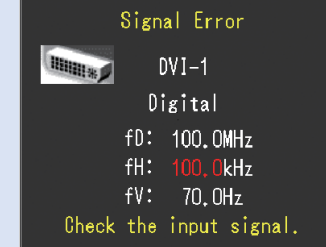

Hinweise zur Auswahl des richtigen Schwenkarms für Ihren Monitor<br>Dieser Monitor ist für Bildschirmarbeitsplätze vorgesehen. Wenn nicht der zum Standardzubehör<br>gehörigeSchwenkarm verwendet wird, muss statt dessen ein geeign

- Der Standfüß muß den nachfolgenden Anforderungen entsprechen:<br>
Standfüß muß eine ausreichende mechanische Stabilität zur Aufnahme des Gewichtes vom<br>
Bildschirmgerät und des spezifizierten Zubehörs besitzen. Das Gewicht de
- 
- 
- 
- 
- e) Der Standfuß muß die Möglichkeit zur Drehung des Bildschirmgerätes besitzen (max. ±180°). Der
- 
- maximale Kraftaufwand dafür muß weniger als 100 N betragen.<br>f) Der Standfuß muß in der Stellung verharen, in die er manuell bewegt wurde.<br>g) Der Standfuß muß in standfusses muß weniger als 20 Glanzeinheiten betragen (seide

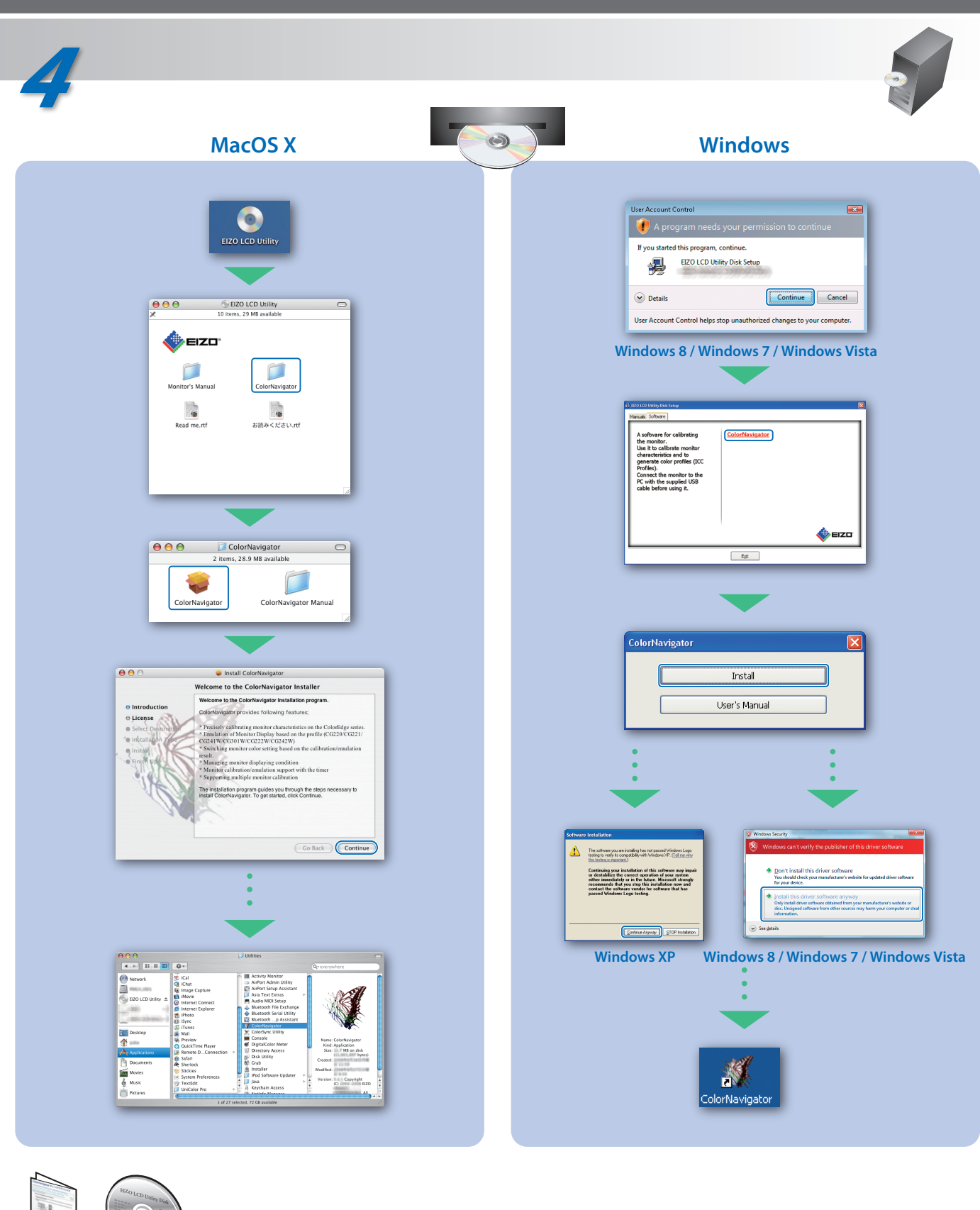

- Güç kablosunun doğru takılmış olduğunu kontrol edin. Sorun devam ederse ana güç kaynağından kapatıp birkaç dakika sonra tekrar açın.
- Ana güç anahtarını açın.
- üzerine basın.
- [Brightness (Parlaklık)], [Contrast (Kontrast)] ve [Gain (Kazanç)] ayar değerlerinin her birini daha yüksek bir seviyeye ayarlayın.
- $\cdot$  Giris sinvalini $\circ$ ile değiştirin.
- Fareyi veya klavyeyi çalıştırın.
- Bilgisayarın açılıp açılmadığını kontrol edin.
- Bazı bilgisayarlar güç açıldıktan hemen sonra sinyal çıkışı vermediği için solda gösterilen mesaj belirebilir.
- Bilgisayarın açılıp açılmadığını kontrol edin.
- Sinyal kablosunun düzgün takılıp takılmadığını kontrol edin.
- **S** ile sinyal kablosunu değiştirin.
- Bilgisayarınızın sinyal ayarının monitörün çözünürlük ve dikey frekans ayarlarına uygun olup olmadığını kontrol edin.
- Bilgisayarı yeniden başlatın.
- Grafik kartının yardımcı programını kullanarak uygun bir görüntü modu seçin. Ayrıntılar için grafik kartının kılavuzuna bakın.
- fD : Dot Clock (Yalnız dijital sinyal girişi olduğunda görüntülenir) fH : Yatay Frekans
- fV : Dikey Frekans

Hinweis zur Ergonomie :<br>Dieser Monitor erfüllt die Anforderungen an die Ergonomie nach EK1-ITB2000 mit dem Videosignal,<br>1920 × 1200 Digital Eingang und mindestens 60,0 Hz Bildwiederholfrequenz, non interlaced.<br>Weiterhin wi Zeichenkontrast.)

Kullanma talimatları için "Kolay Referans" a ve ColorNavigator Kullanım Kılavuzuna (CD-ROM'da kayıtlıdır) bakınız.

- 
- "Maschinenlärminformations-Verordnung 3. GPSGV:<br>Der höchste Schalldruckpegel beträgt 70 dB(A) oder weniger gemäss EN ISO 7779"
- [Begrenzung des maximalen Schalldruckpegels am Ohr] Bildschirmgeräte: Größte Ausgangsspannung 150 mV

Übermäßiger Schalldruck von Ohrhörern bzw. Kopfhörern kann einen Hörverlust bewirken. Eine Einstellung des Equalizers auf Maximalwerte erhöht die Ausgangsspannung am Ohrhörerbzw. Kopfhörerausgang und damit auch den Schalldruckpegel.